# VESTRXST SOLUTIONS

Servive App for **Cold Chain Equipment**

# **VESTFROST SERVICE APP**

- Recommended versions:
	- For iOS Version 12
	- For Android Version 8.1, API level 26 (Oreo)
- **NOT** Recommended:
	- Android Go

Download and install app from **App Store** / **Google Play Store**

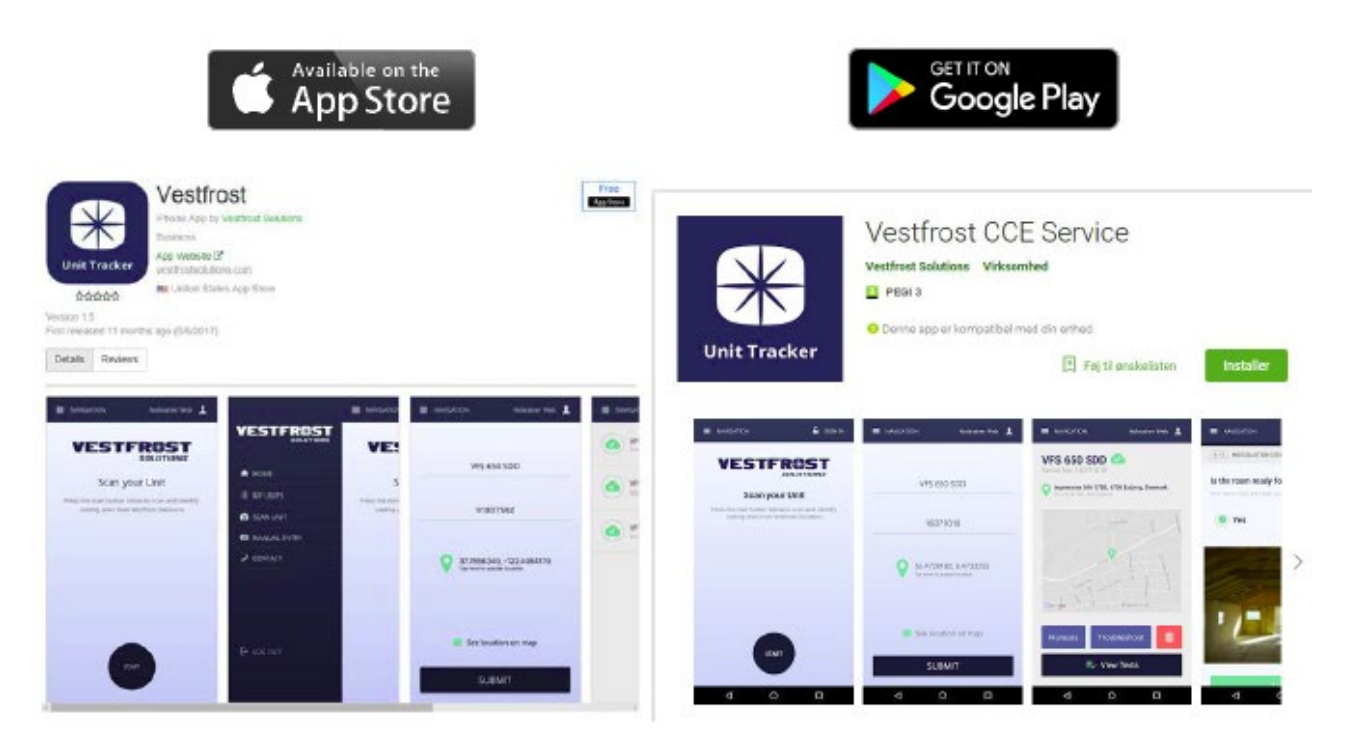

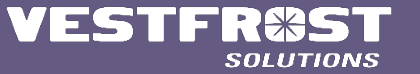

**Lives & Rivers** 

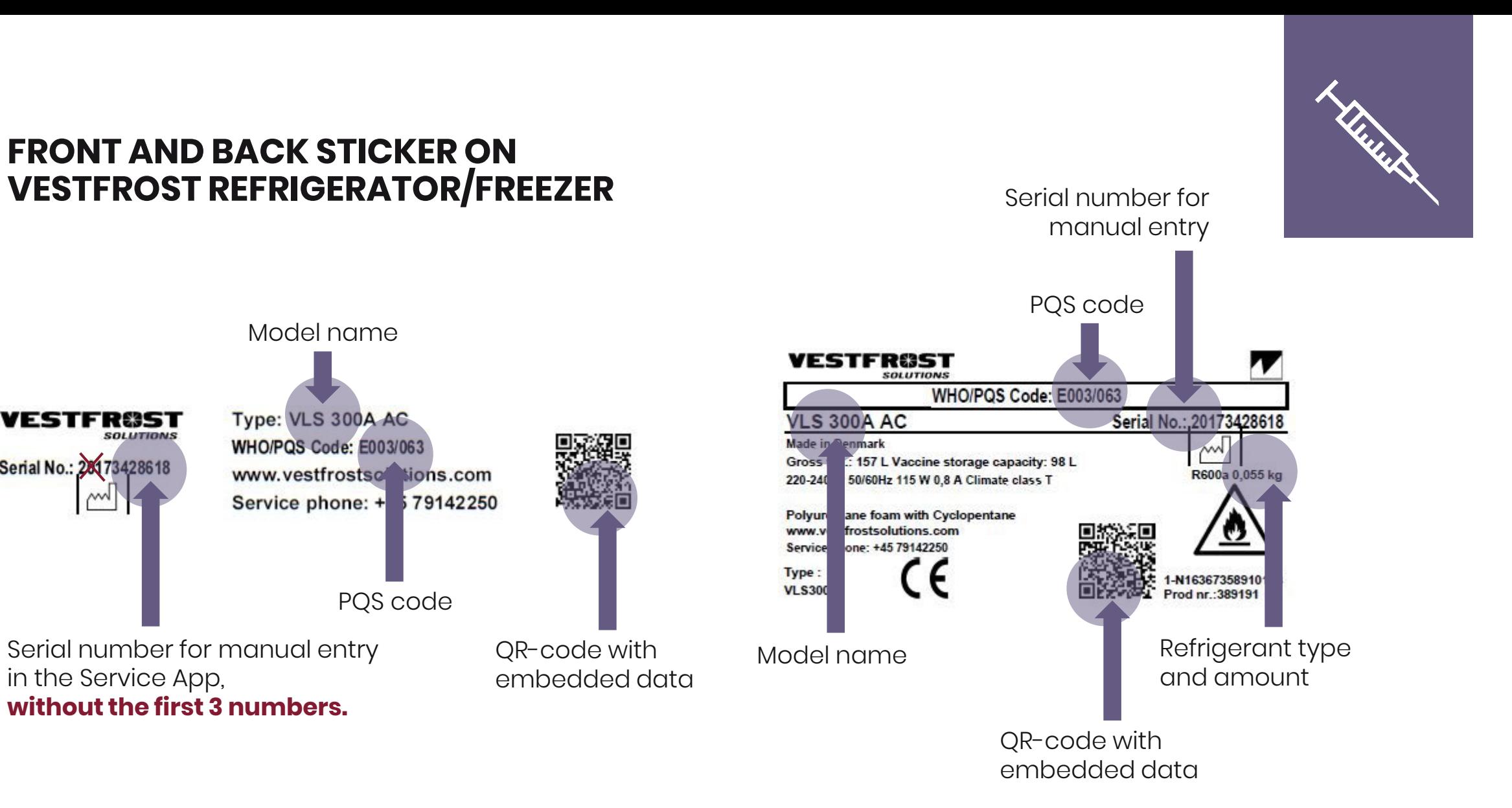

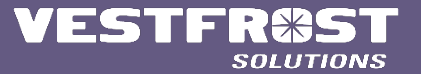

in the Service App,

ESTFRØST

Serial No.: 281 73428618

**SOLUTIONS** 

**without the first 3 numbers.**

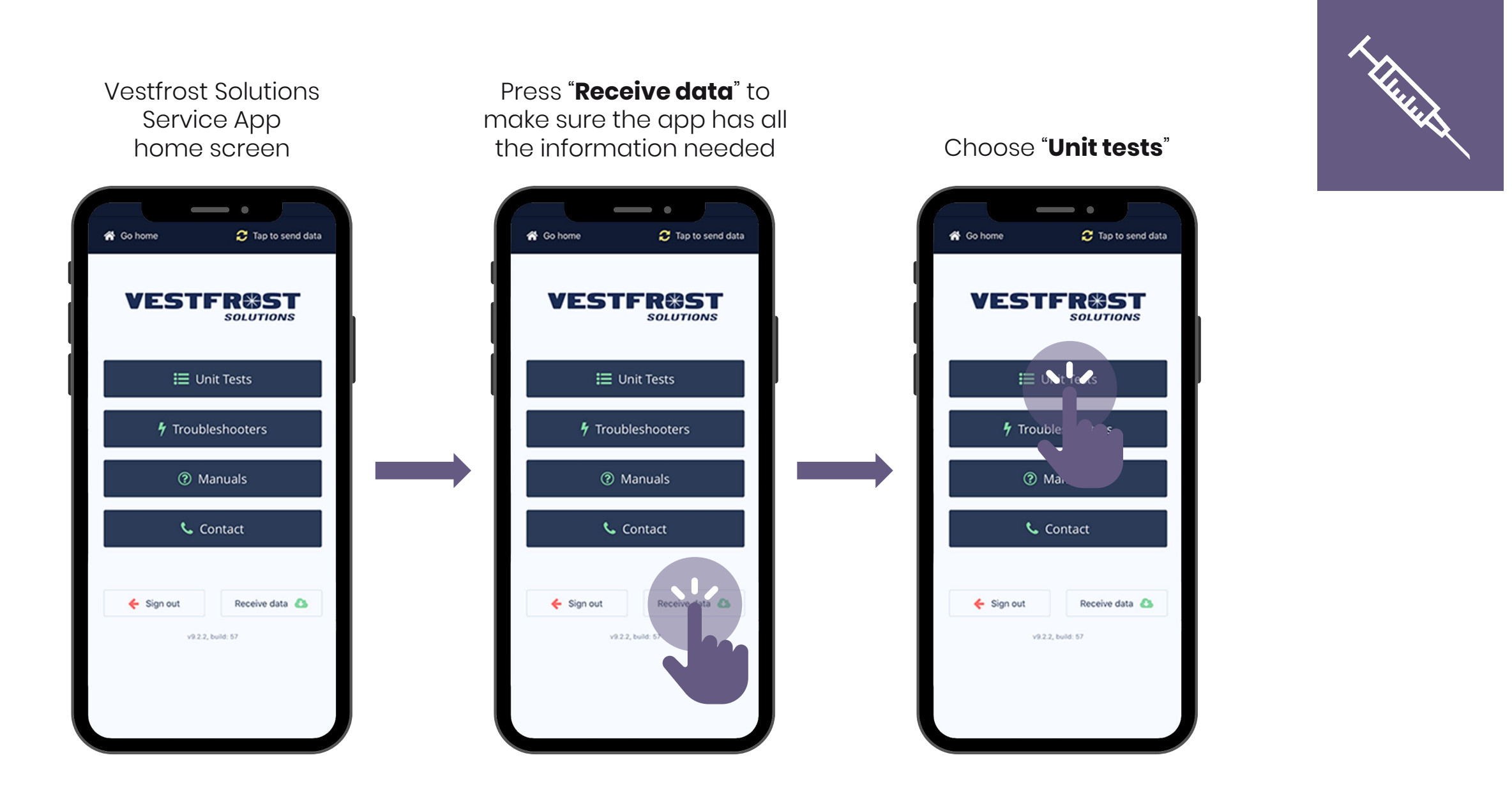

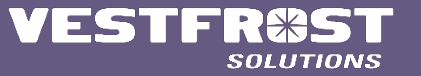

**COLD CHAIN**

# Projects designated to each specific user

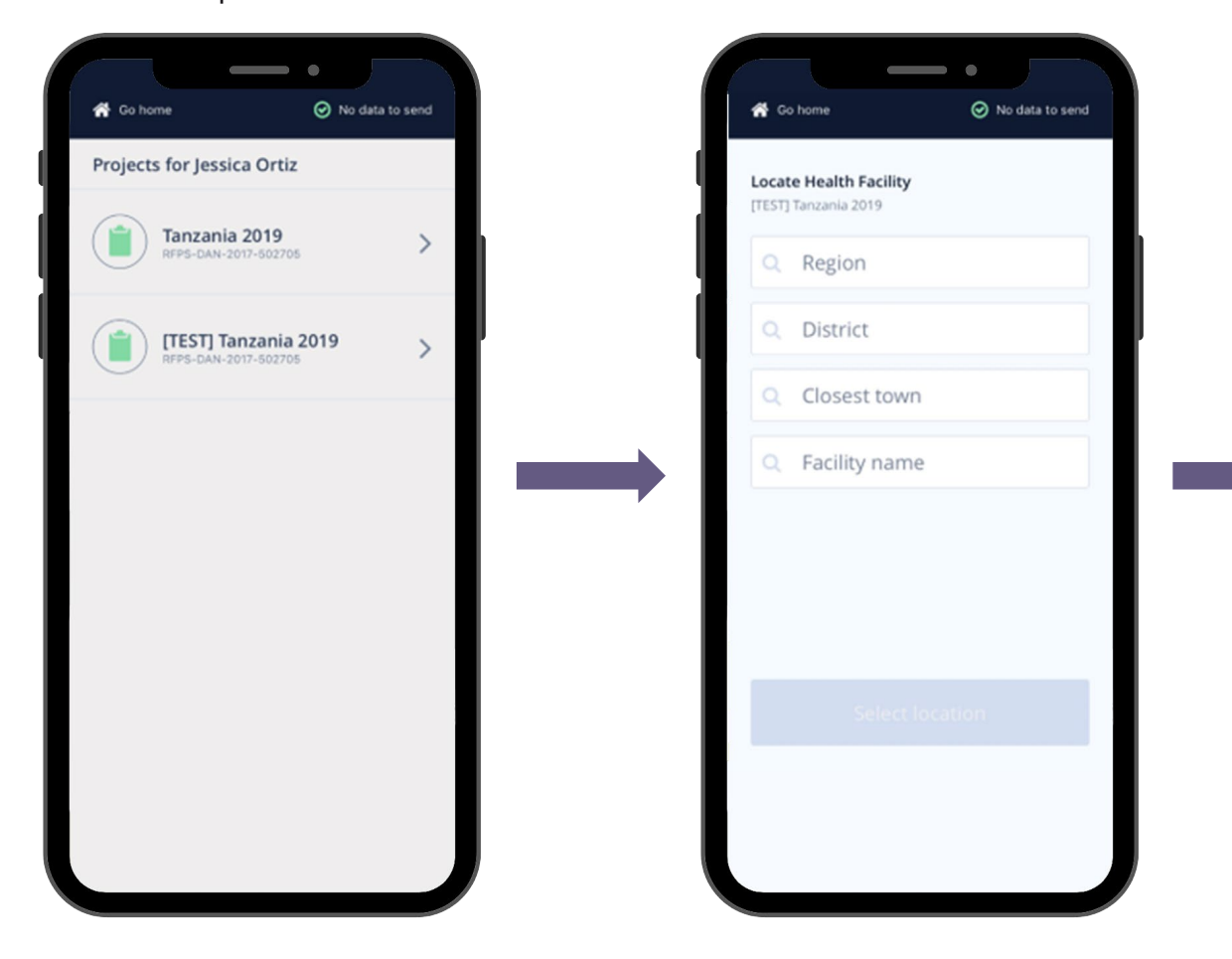

# Based on the final Operation Deployment Plan **– choose location**

# Region options based on the final Operation Deployment Plan

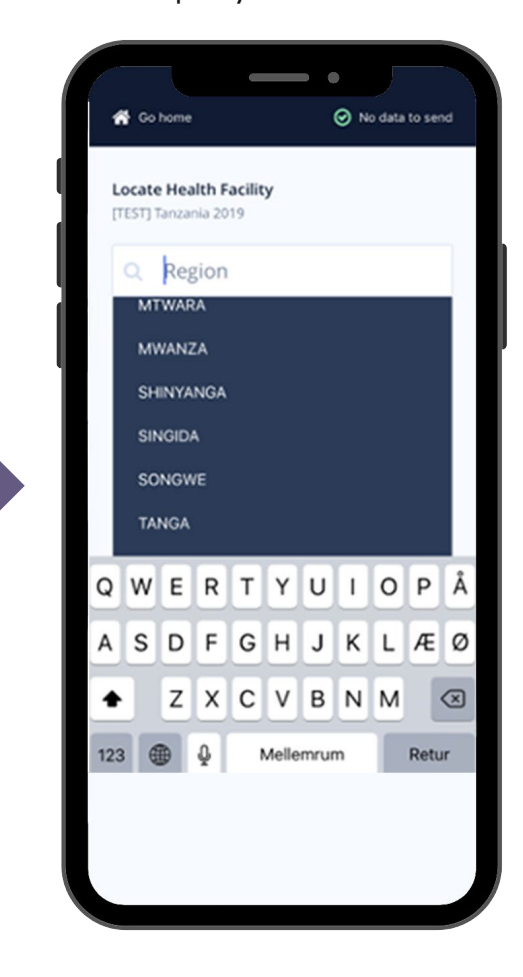

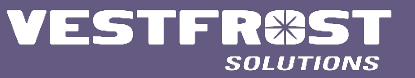

**Thursday** 

# District options based on the final Operation Deployment Plan

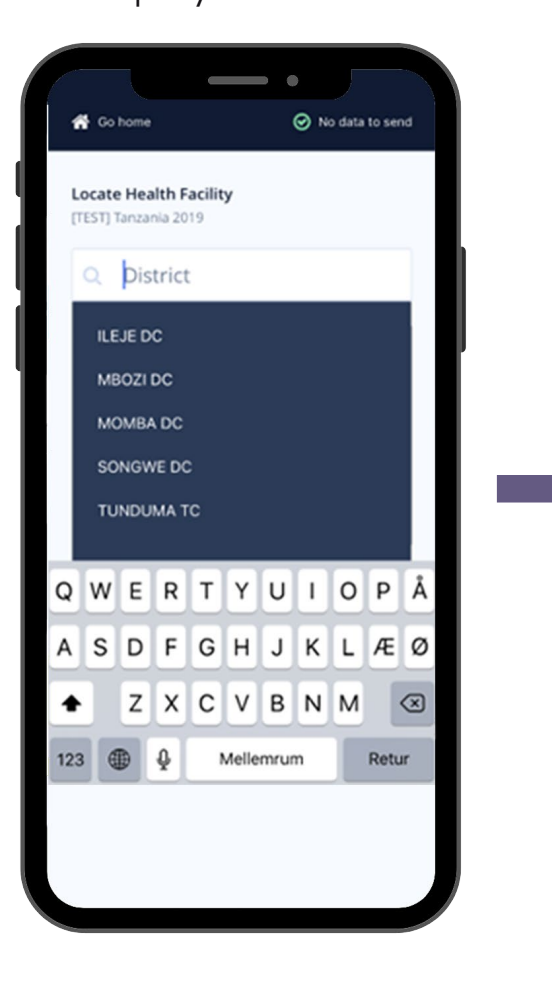

Closest town options based on the final Operation Deployment Plan

 $\hspace{0.1in} \bullet$ 

No data to send

jess\_319\_@hotmail.com

 $\circ$ 

Retur

各 Go home

**Locate Health Facility** 

c **Closest** town

or@vestfrostsolutions.com

٠

123 4 0

QWERTYUIOPÅ

A S D F G H J K L Æ Ø

Z X C V B N M

Mellemrum

[TEST] Tanzania 2019

**ITUMBA** 

# Facility name options based on the final Operation Deployment Plan

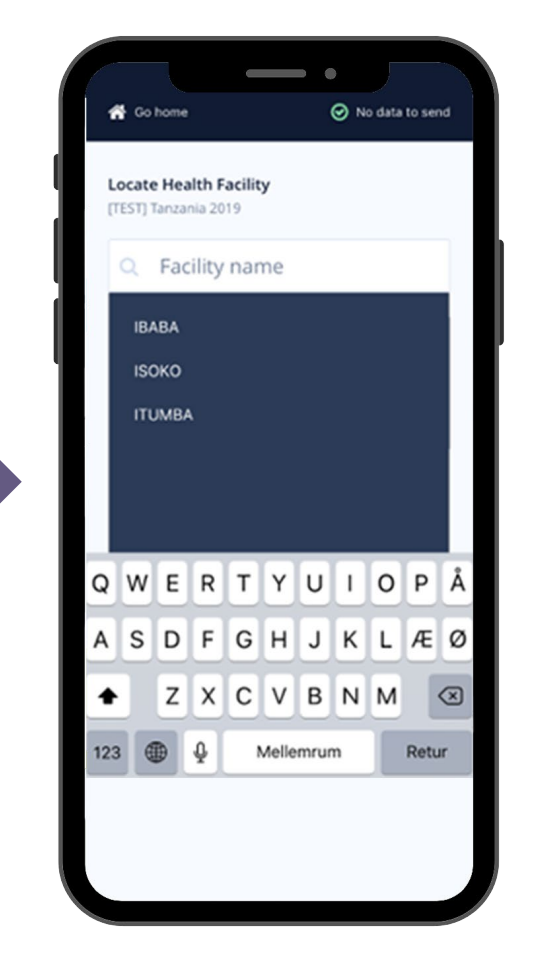

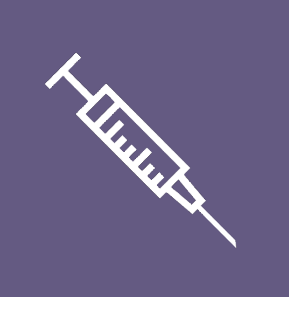

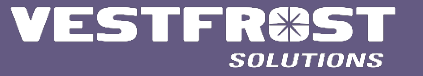

## In case of any changes in the final operation deployment plan, **create a deviation**

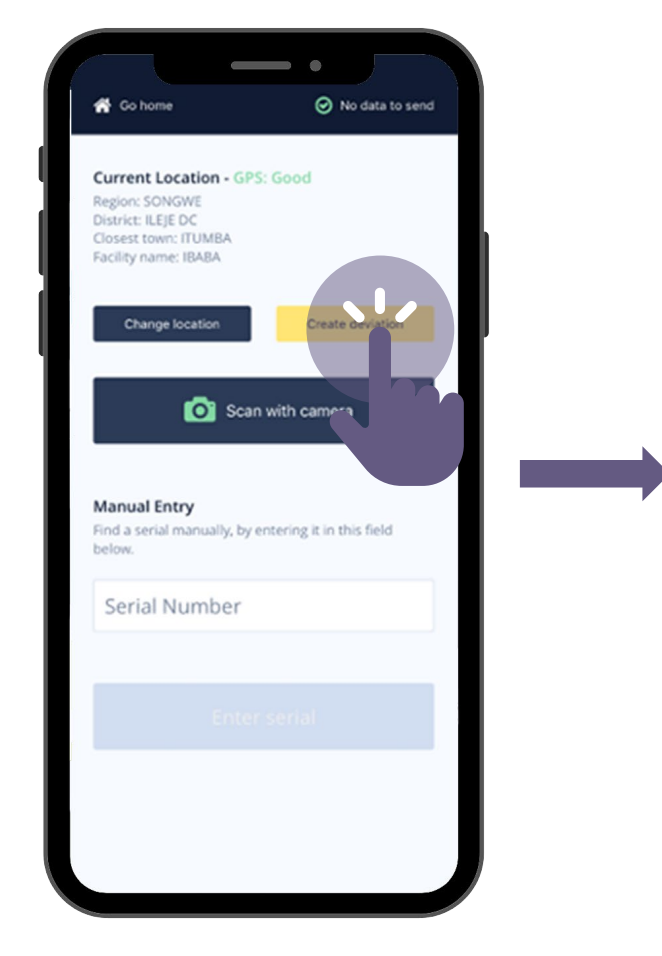

# Write the name of the new location

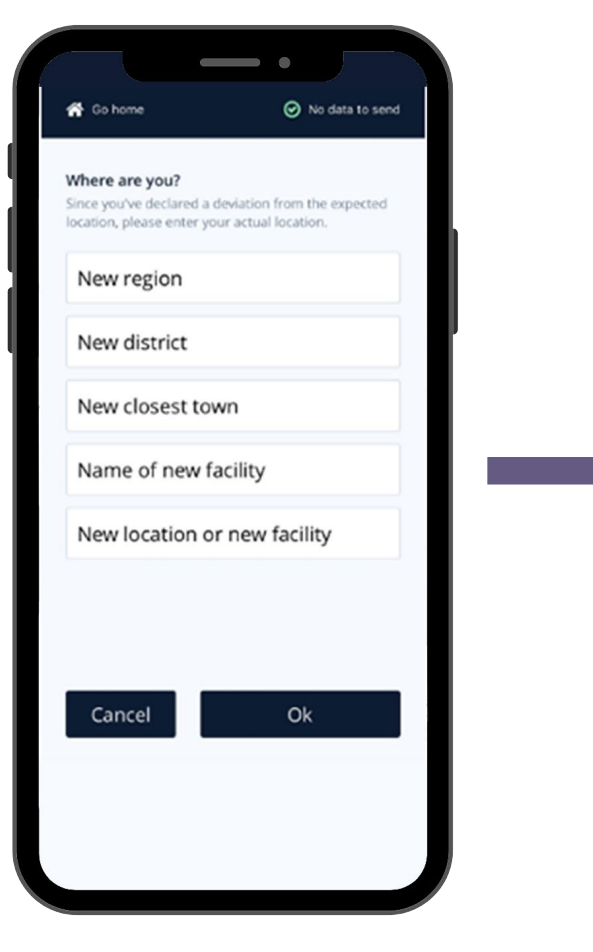

A deviation will be created, and the unit will be logged at the new loaction

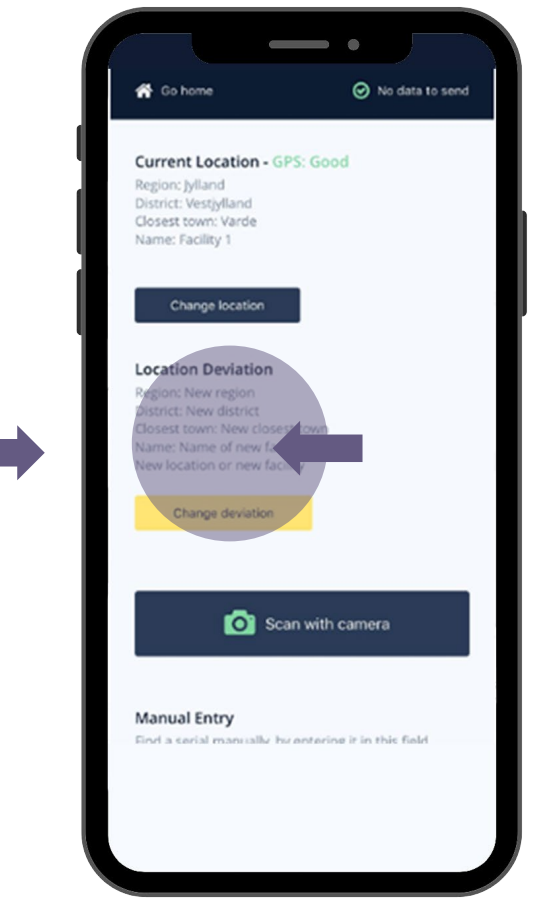

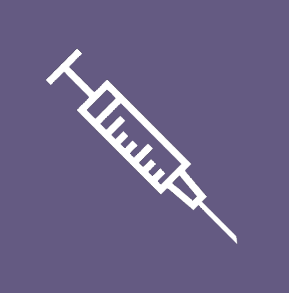

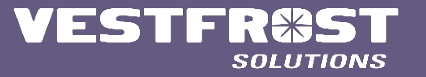

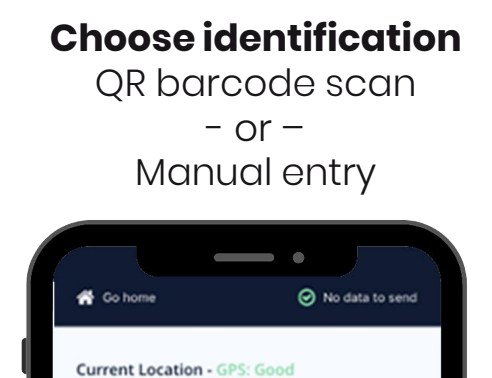

Create deviation

Scan with camera

Region: SONGWE

District: ILEJE DC

Closest town: ITUMBA

Change location

Manual Entry

belo

Find a serial manually, by en

Serial Number

Facility name: IBABA

# For correct coordinates, the GPS should be **Good** or

 $\qquad \qquad \bullet$ 

Scan with camera

Find a serial manually, by entering it in this field

**O** No data to send

Create deviation

**S** Go home

Region: SONG

District: ILEJE DC

**Manual Entry** 

Serial Number

below.

Closest town: ITUMBA

Change location

Facility name: IBABA

**Current Location - GPS: Good** 

# Select test to perform

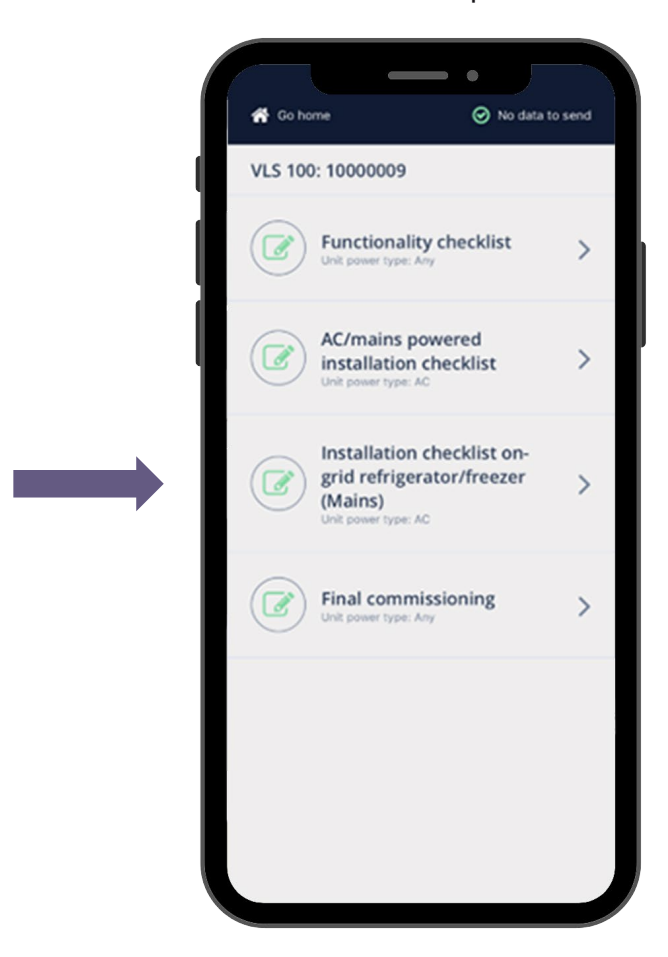

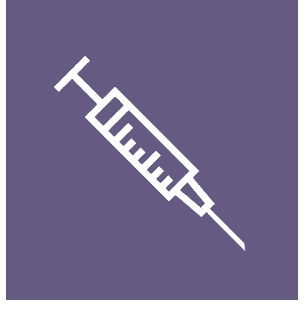

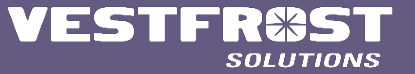

# **Thursday**

Yes/No flow

#### Initiate test, follow instructions on screen

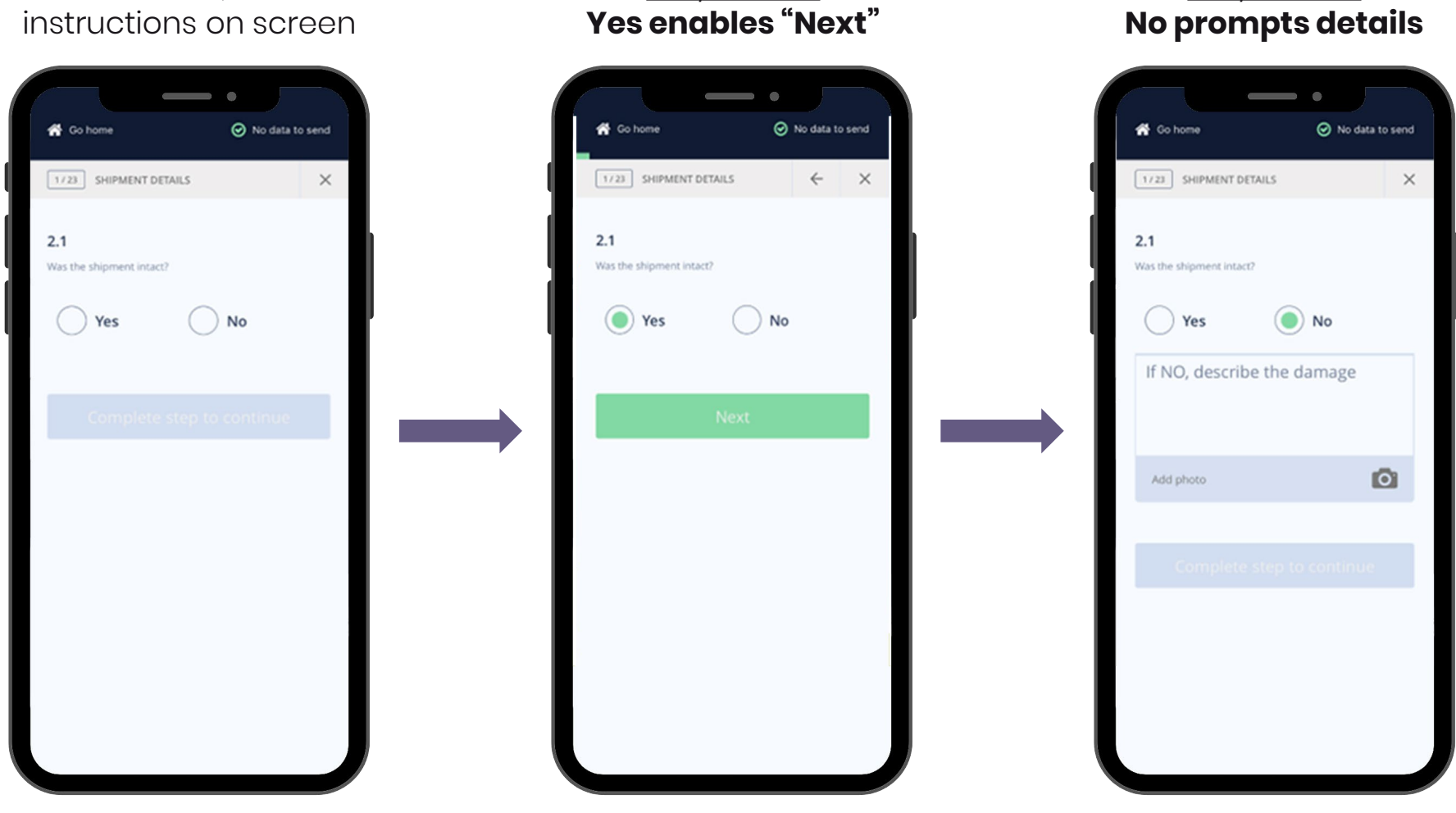

Yes/No flow **Yes enables "Next"**

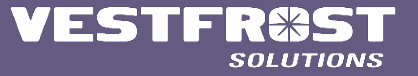

## In order to proceed, details must be filled in. Possibility to elaborate with picture

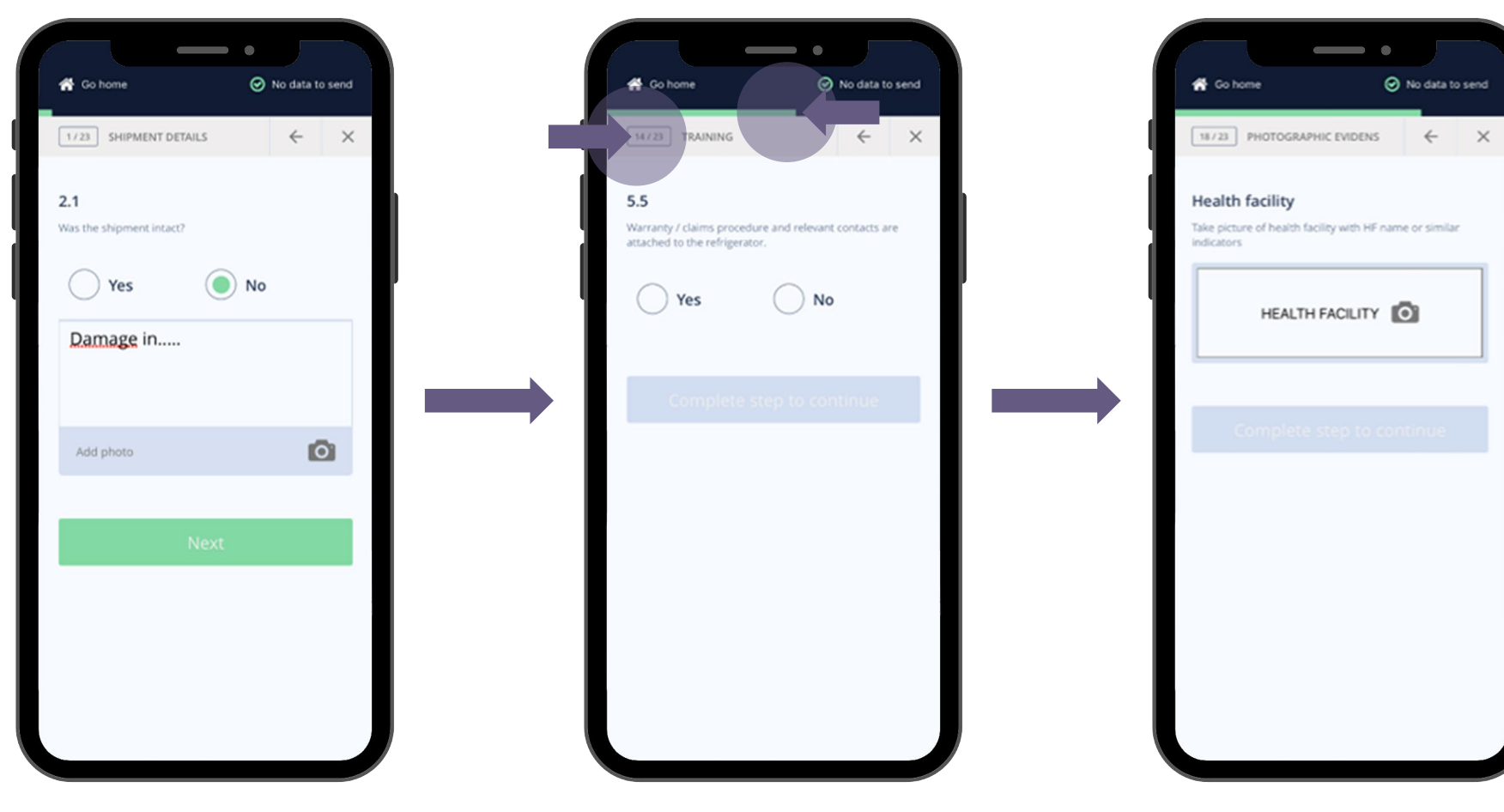

Bar to indicate progress and counter to indicate step

During finalization, **CLEAR** photos must be added of the unit and surroundings

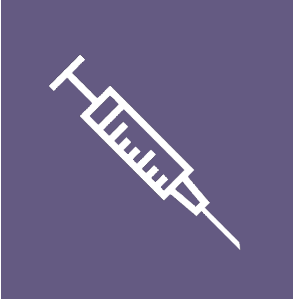

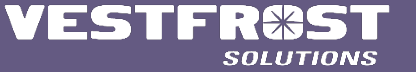

## All photos must be taken in order to complete installation test

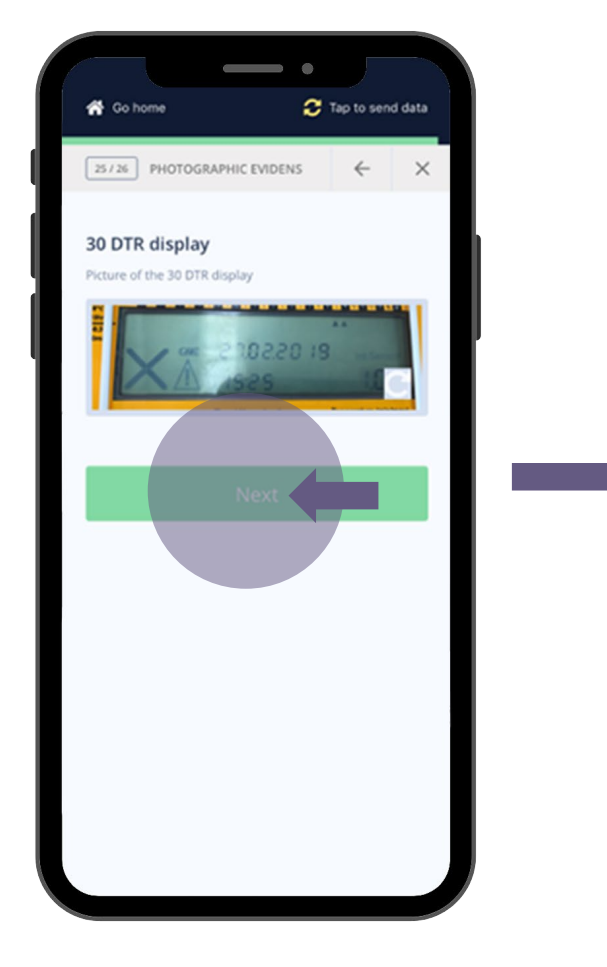

# Each test must be supervised by health staff

 $\hspace{0.1in} \bullet$ 

VLS 100 - Installation checklist

on-grid refrigerator/freezer

No data to send

 $\leftarrow$   $\times$ 

Go home

(Mains)

Unit test completed v

Client name

Job title

 $\boxed{23/23}$  INSTALLATION CHECKLI...

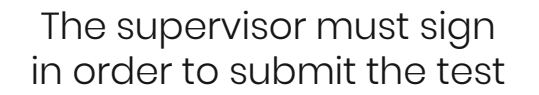

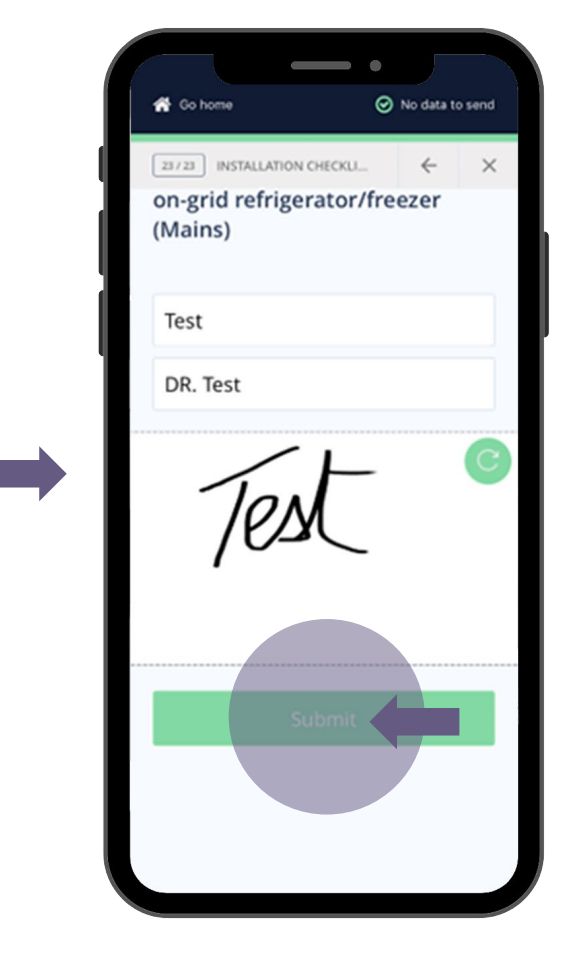

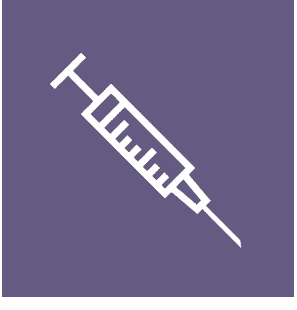

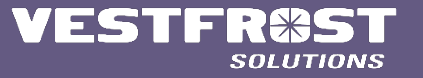

If you wish to perform another test on the same unit, press "**continue**" or else press "**go home**"

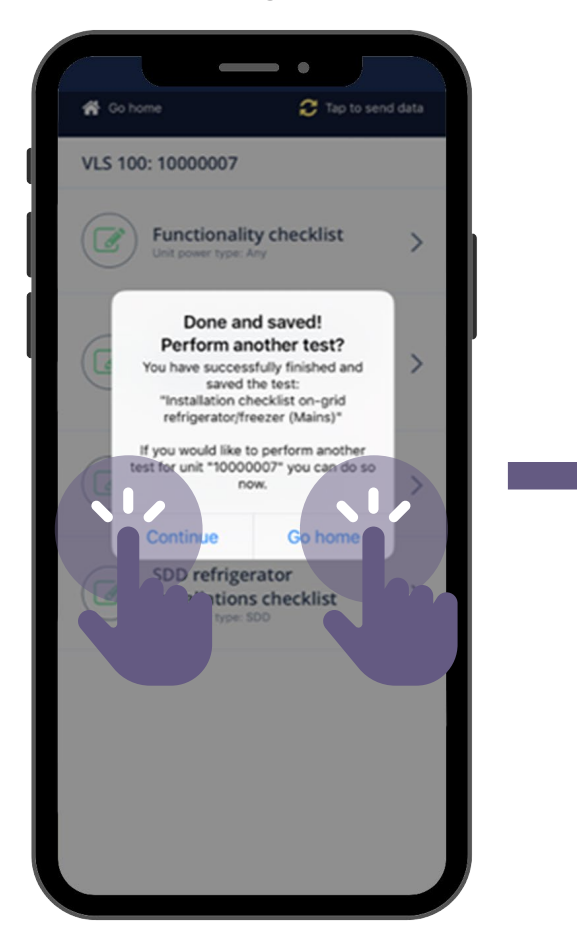

When reaching internet connection choose "**Tap to send data**" for uploading the test done

**VESTFR&** 

**E** Unit Tests

*h* Troubleshooters

**2** Manuals

**Contact** 

v9.2.2, build: 57

← Sign out

च

**SOLUT** 

各 Go home

"**Sending data:**" indicates tests are being uploaded to backend. Time depends on available connection speed

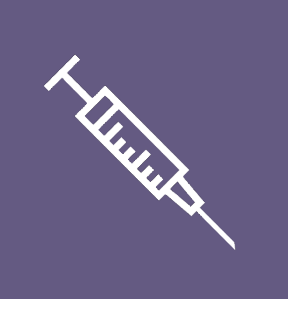

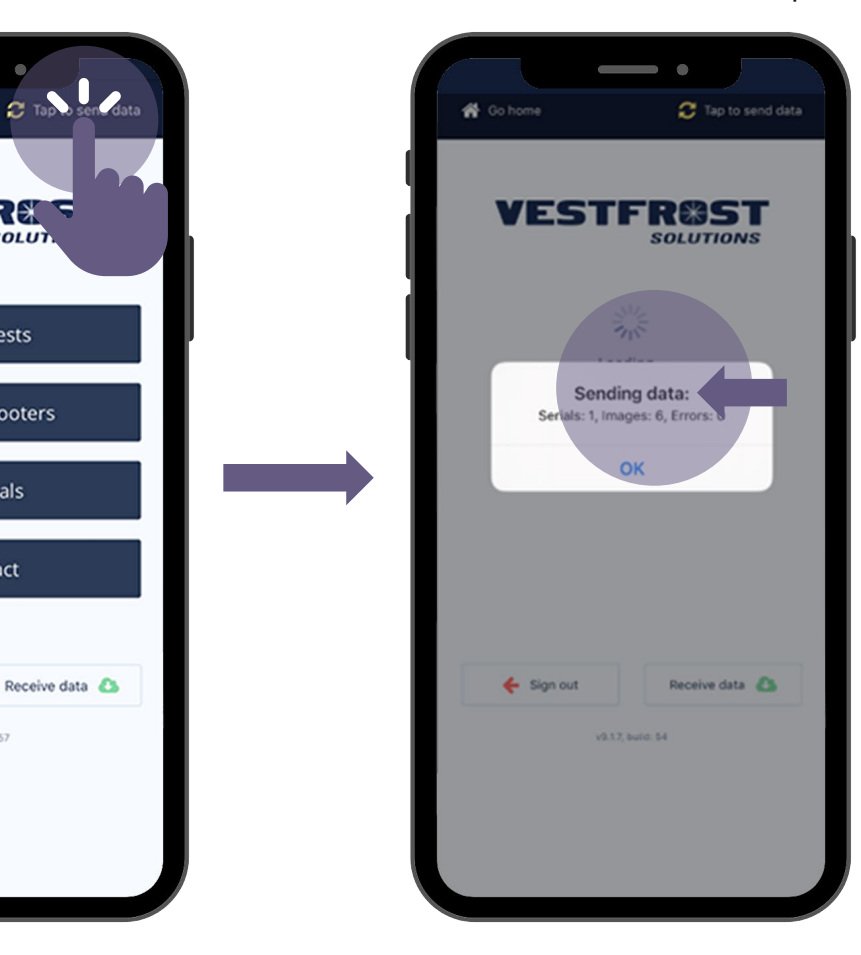

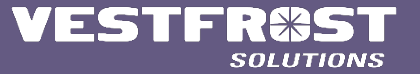

# "**Successfully sent data:**"

indicates tests are uploaded to back- and front-end, for stakeholders to view

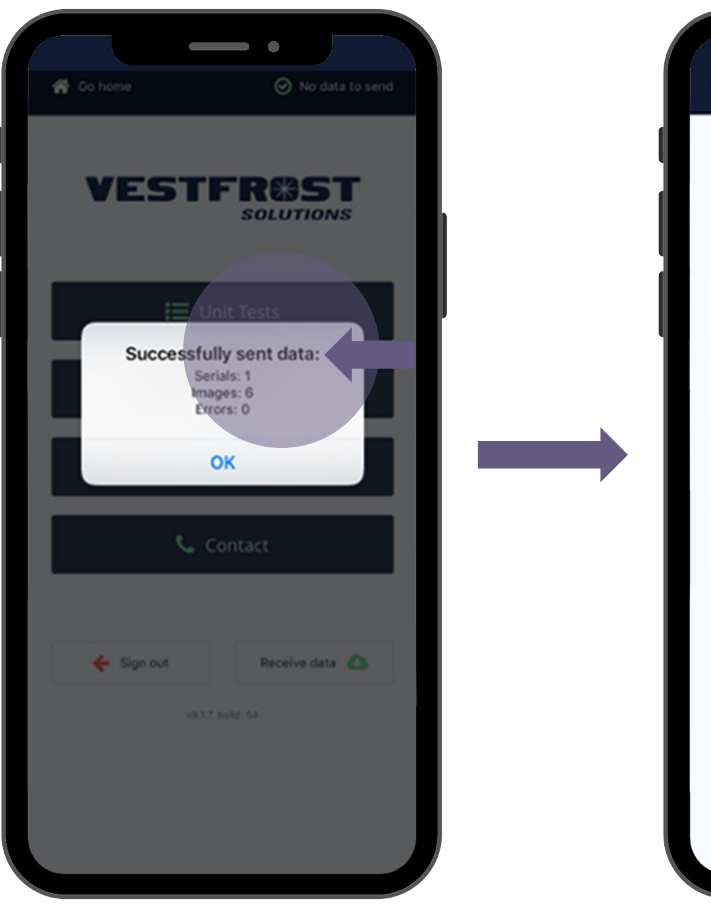

"**No data to send**" shows that all test data done is now uploaded to backend

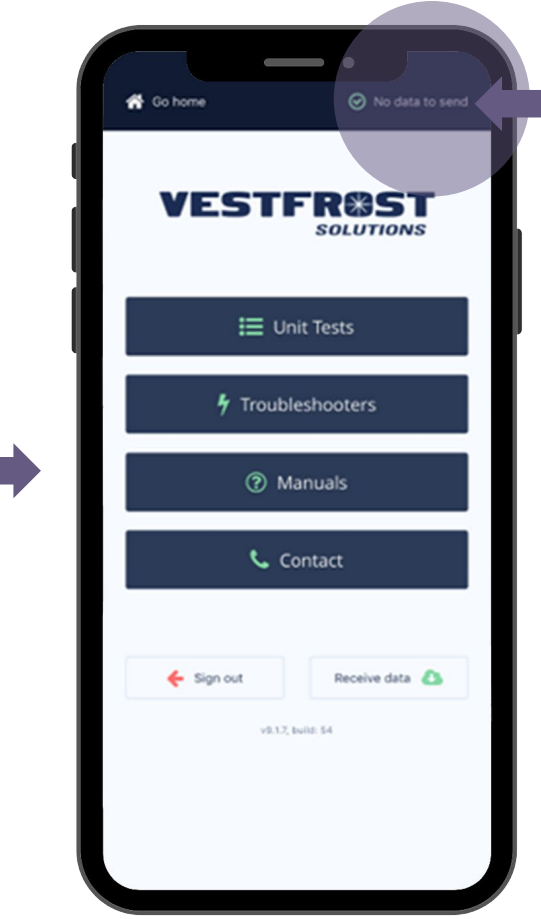

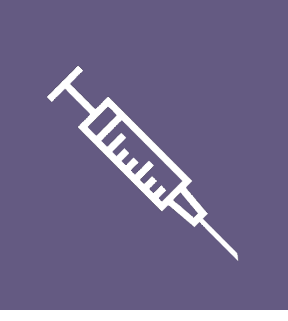

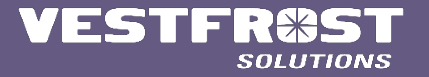

# VESTFR&ST **SOLUTIONS**